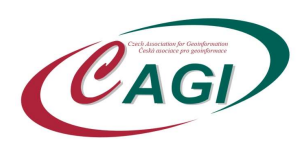

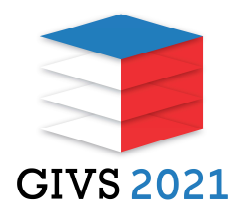

Pokud nás neslyšíte, je problém ve vašem nastavení reproduktorů. Zkuste:

- Kliknout na 3 čárky v pravém horním rohu, je tam nastavování hlasitosti reproduktorů.
- Změnit webový prohlížeč (např. Chrome, FireFox, Edge). Akceptujte cookies a v Google Chrome povolte prohlížeči využívat audio zařízení (mikrofon a reproduktory).
- Změnit nastavení zvuku v operačním systému. Problém bývá v tom, že máte více reproduktorů (integrovaný na počítači, v monitoru, ve sluchátkách..) a je třeba nastavit, který se má použít. To se provádí v Nastavení – Zvuk (Windows) u starších verzí Windows ve Správci zařízení (řadiče zvuku...). Může se stát, že klient MyOwnConference nerozpozná správně, který reproduktor má použít.
- Problematické mohou také být extenze nainstalované v prohlížeči, například se může jednat o AdBlock, FlashBlock etc. Je vhodné tyto extenze během webináře pozastavit.
- Vymazání Cache (mezipaměť) prohlížeče může vyřešit mnoho problémů.
- Povolit aplikacím přístup k mikrofonu "v Nastavení -> Soukromí -> Mikrofon" (problém se vyskytoval u stolního PC s mikrofonem integrovaným ve webkameře.)

Zdroj: webové stránky konference GIS Ostrava 2021, VŠB-TUO.